# Informationen zu Warnhinweisen

WARNUNG: Durch eine WARNUNG werden Sie auf Gefahrenquellen hingewiesen, die materielle Schäden, Verletzungen oder sogar den Tod von Personen zur Folge haben können.

## Dell Precision M6500 Mobile Workstation Datenblatt mit Informationen zu Einrichtung und Funktionen

Vorderansicht

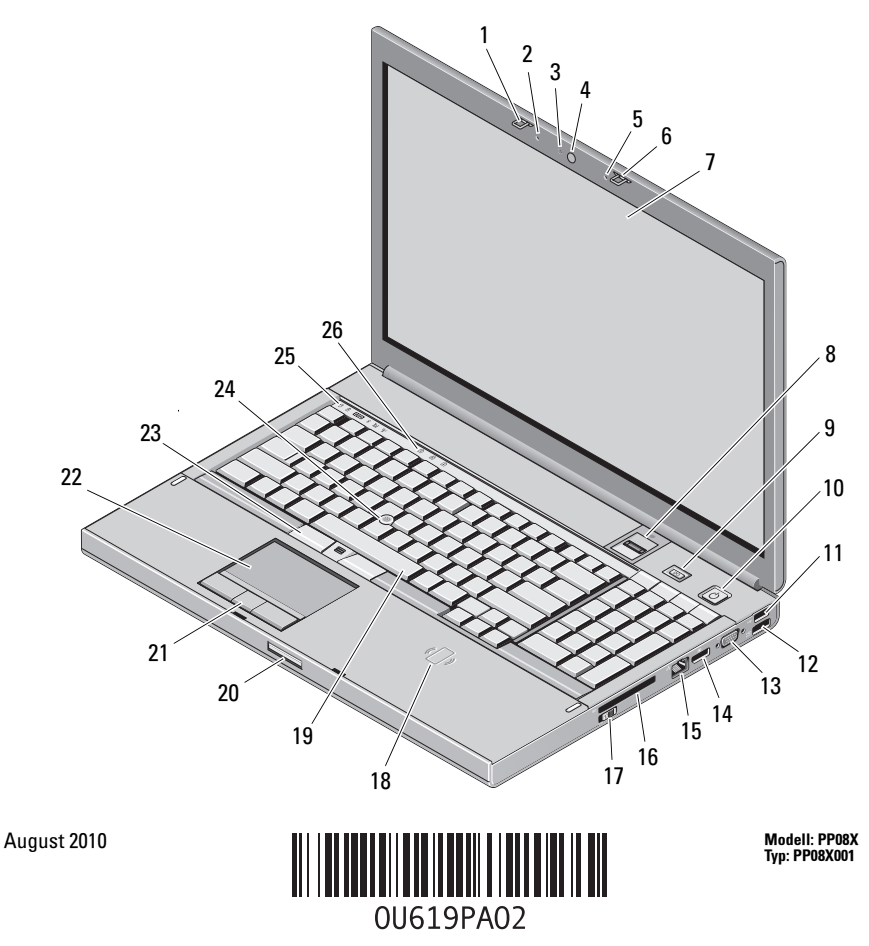

- Displayverriegelung 2 Mikrofon
- Kamera-LED (optional) 4 Kamera (optional)
- 
- 
- 9 Precision ON-Taste 10 Netzschalter
- 
- VGA-Anschluss 14 DisplayPort
- 
- 
- 
- 
- Trackstick-Tasten (3) 24 Trackstick
- 
- 
- 
- Mikrofon 6 Displayverriegelung
- Display 8 Fingerabdruck-Lesegerät (optional)
	-
- 11 USB 2.0 12 USB/eSATA-Anschluss
	-
- Netzwerkanschluss 16 ExpressCard-Steckplatz
- Wireless-Schalter 18 Kontaktlose Smart-Card (optional)
- Tastatur 20 Display-Freigabetaste
- Touchpad-Tasten (3) 22 Touchpad/Jog-Shuttle
	-
- Gerätestatusanzeigen 26 Tatstaturstatusanzeigen

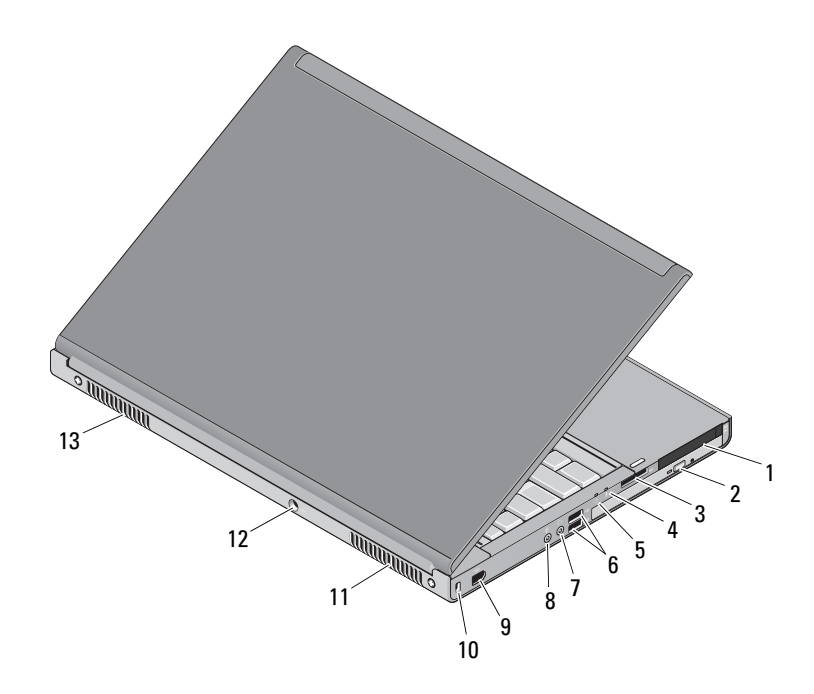

### Rückansicht

- 1 Lesegerät für Smart Card (zwei Steckplätze) und PC Card
- 3 8-in-1-Kartensteckplatz 4 Akkustatusanzeige
- 
- 7 Line-out/Kopfhöreranschluss 8 Line-in-/Mikrofonanschluss
- 9 IEEE 1394-Anschluss (6-polig, mit Stromversorgung)
- 
- 13 Belüftungsöffnungen
- 2 Optisches Laufwerk
- 
- 5 Betriebsanzeige 6 USB 3.0-Anschlüsse (2)
	-
	- 10 Sicherheitskabeleinschub
- 11 Belüftungsöffnungen 12 Netzteilanschluss

## Setup-Kurzanleitung

 $\blacksquare$  WARNUNG: Bevor Sie gemäß den in diesem Abschnitt beschriebenen Anleitungen verfahren, lesen Sie zunächst die Sicherheitshinweise in der entsprechenden Dokumentation im Lieferumfang Ihres Computers. Weitere Informationen zu empfohlenen und bewährten Praktiken finden Sie unter www.dell.com/regulatory\_compliance.

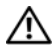

WARNUNG: Das Netzteil funktioniert mit allen Steckdosen weltweit. Die Bauformen der Netzstromanschlüsse und Steckerleisten können jedoch je nach Land unterschiedlich sein. Wird ein falsches Kabel verwendet oder dieses nicht ordnungsgemäß an die Steckerleiste oder die Steckdose angeschlossen, können ein Brand oder Schäden im System verursacht werden.

VORSICHTSHINWEIS: Ziehen Sie beim Trennen des Netzteilkabels vom Computer am Kabelstecker, und nicht am Kabel selbst, und ziehen Sie diesen fest, aber nicht ruckartig ab, damit das Kabel nicht beschädigt wird. Beachten Sie beim Aufwickeln des Netzteilkabels den Winkel des Kabelanschlusses am Netzteil, um eine Beschädigung des Kabels zu vermeiden.

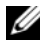

**ZANMERKUNG:** Einige Komponenten sind möglicherweise nicht im Lieferumfang enthalten, wenn Sie diese nicht bestellt haben.

1 Schließen Sie das Netzteil am Netzteilanschluss des Computers und an der Steckdose an.

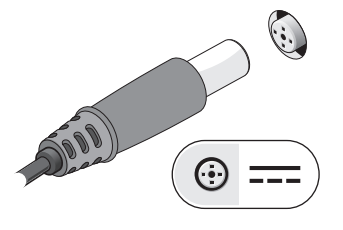

2 Schließen Sie das Netzwerkkabel an (optional).

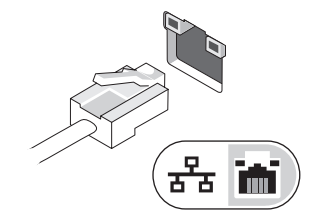

3 Schließen Sie USB-Geräte an, zum Beispiel eine Maus oder Tastatur (optional).

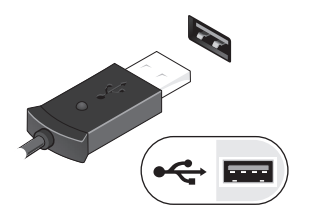

4 Schließen Sie IEEE 1394-Geräte an, zum Beispiel ein kompatibles externes Festplattenlaufwerk (optional).

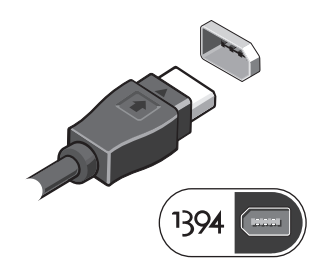

5 Öffnen Sie das integrierte Display und drücken Sie den Netzschalter, um den Computer einzuschalten.

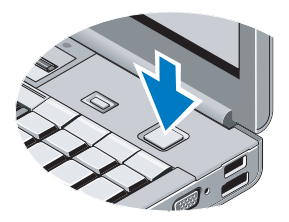

**ANMERKUNG:** Es wird empfohlen, dass Sie den Computer mindestens einmal einschalten und herunterfahren, bevor Sie Karten installieren oder den Computer mit einer Dockingstation oder einem anderen externen Gerät wie z. B. einem Drucker verbinden.

## Technische Daten

**ANMERKUNG:** Die angebotenen Konfigurationen können je nach Region variieren. Die folgenden Angaben enthalten nur die technischen Daten, die laut Gesetz im Lieferumfang Ihres Computers enthalten sein müssen. Weitere Informationen zur Konfiguration Ihres Computers erhalten Sie, wenn Sie auf Start→ Hilfe und Support klicken und die Option auswählen, mit der Informationen über den Computer angezeigt werden.

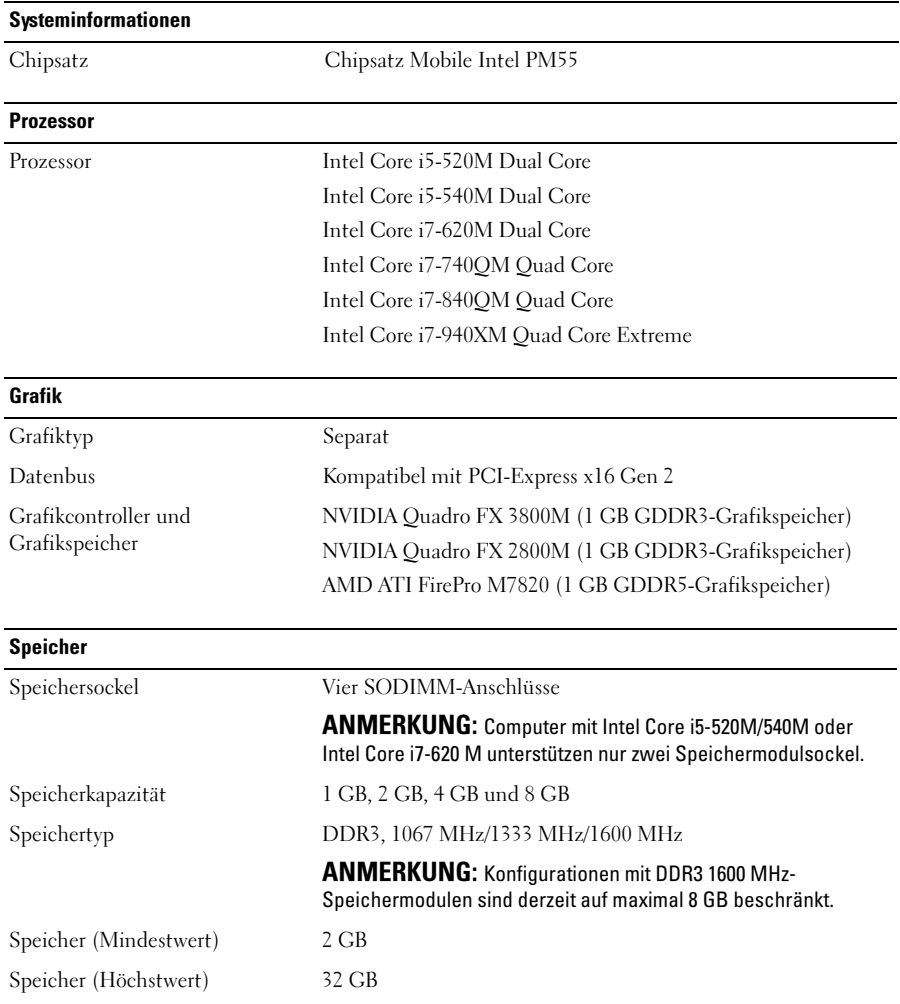

#### Smart Card (mit optionaler Kontaktlos-Funktion)

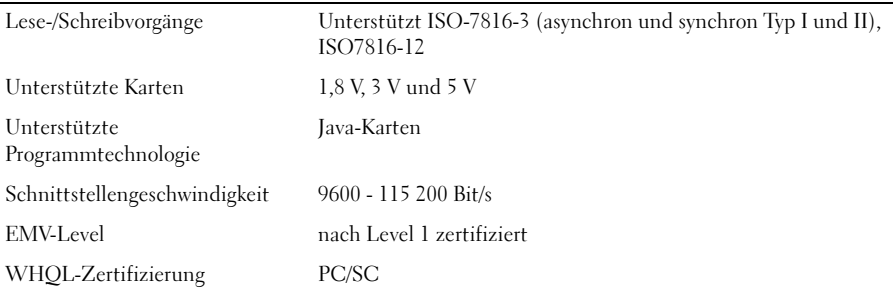

#### Akku

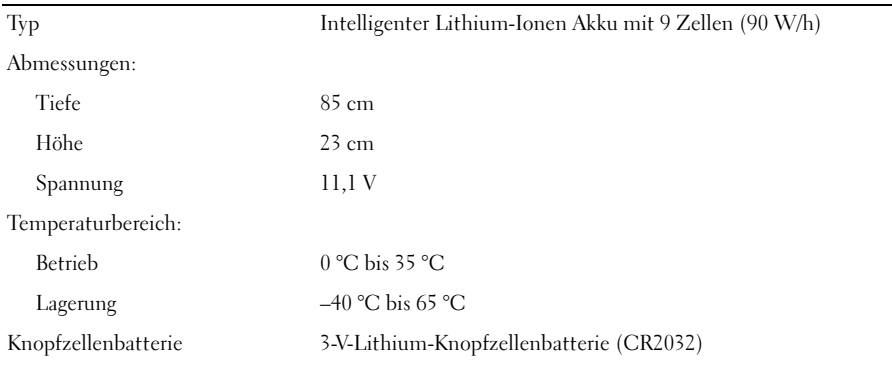

#### Netzteil

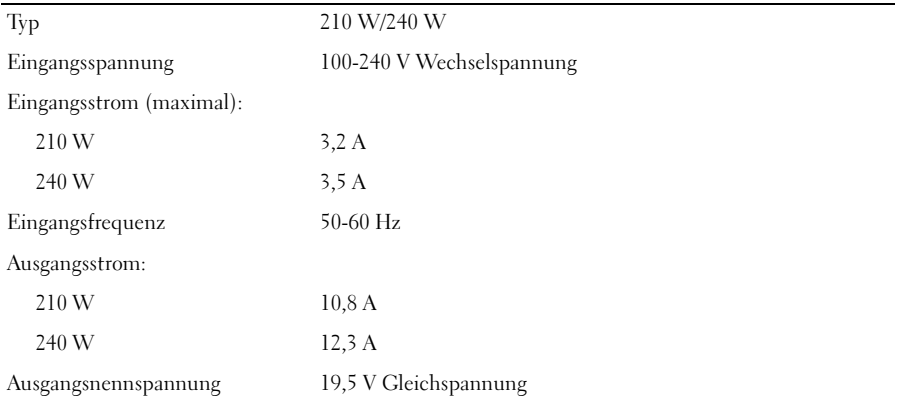

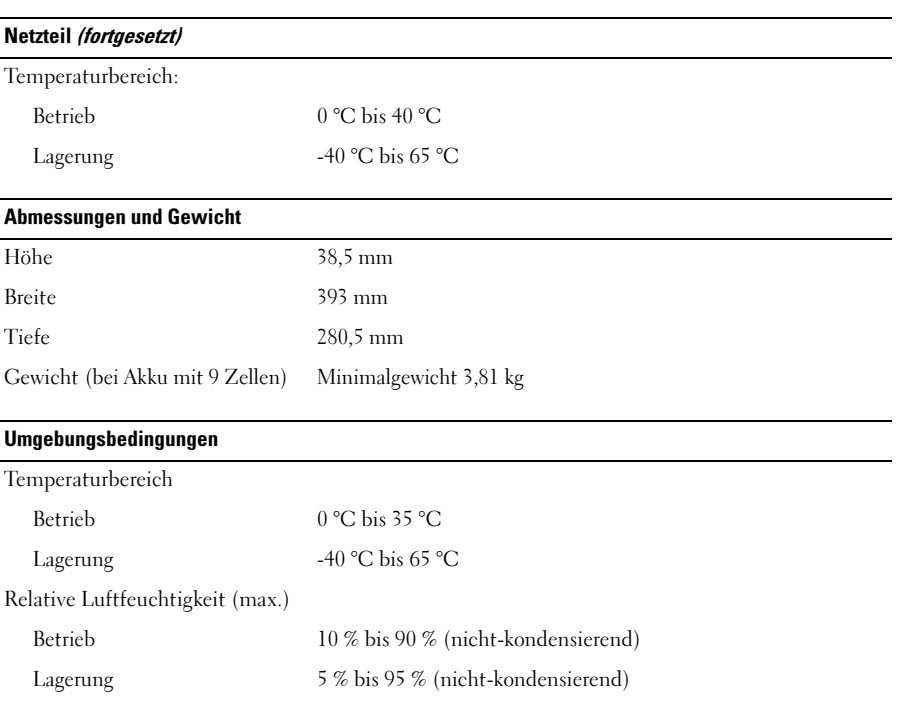

#### Weitere Informationen und Ressourcen

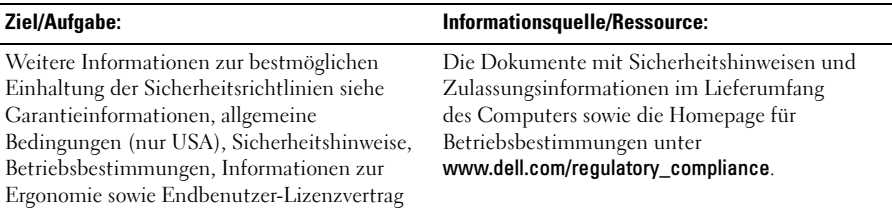

\_\_\_\_\_\_\_\_\_\_\_\_\_\_\_\_\_\_ Irrtümer und technische Änderungen vorbehalten. © 2009–2010 Dell Inc. Alle Rechte vorbehalten. Gedruckt in Polen.

Die Reproduktion dieser Materialien in jeglicher Weise ohne vorherige schriftliche Genehmigung von Dell Inc. ist strengstens untersagt.

Marken in diesem Text: Dell™, das DELL Logo, Dell Precision™ und Precision ON™ sind Marken von Dell Inc.; Blu-ray Disc™ ist eine Marke von Blu-ray Disc Association; Intel® ist eine eingetragene Marke und Core™ist eine Marke von Intel Corporation in den USA und anderen Ländern; ATI FirePro™ ist eine Marke von Advanced Micro Devices, Inc.

Andere in diesem Dokument möglicherweise verwendete Marken und Handelsbezeichnungen beziehen sich auf die entsprechenden Eigentümer oder deren Produkte. Dell Inc. erhebt keinen Anspruch auf Marken und Handelsbezeichnungen mit Ausnahme der eigenen.